## **BAB III PELAKSANAAN KERJA PROFESI**

#### **3.1 Bidang Kerja**

Kegiatan Kerja Profesi yang dilakukan di PDAM Tirta Benteng Kota Tangerang yang dilakukan untuk pengembangan sistem informasi pada pelayanan pengaduan. Di PDAM Tirta Benteng Kota Tangerang praktikan diberikan tugas untuk mengembangkan suatu sistem pengaduan merupakan sistem yang ada pada PDAM tetapi sistem masih manual, oleh karna itu penulis ingin mengembangkan sistem ini menjadi suatu sistem informasi berbasis *website* yang akan di bimbing oleh Pak Hotma H.R Pandjaitan,S. Komp, selaku Asisten *Software* dan *Database.*

Praktikan melakukan kerja profesi pada bidang kerja Sistem Teknologi Informasi yang menanangi masalah IT pada PDAM Tirta Benteng Kota Tangerang. Dalam kerja profesi ini praktikan mendapatkan tugas untuk mengembangkan sistem pelayanan pengaduan.

Pada hari pertama penulis diberikan proses bisnis yang di lakukan pada sistem pengaduan secara manual penulis diminta untuk memahami sistem yang sudah dilakukan di PDAM, berikut sistem yang ada pada PDAM ;

- melakukan pencatatan yang dilakukan secara manual.
- serta penulisan untuk pertama melakukan pengaduan melalui form yang telah di sediakan oleh PDAM.
	- form yang telah diisi oleh penulis di laporkan ke bidang humas untuk diekspedisi.
- bagian humas menyerahkan kepada CR (*Costumer Representative*) guna pengecekan lapangan dalam berita acara pengaduan.
- jika data pengaduan sesuai fakta dilapangan akan di catat oleh bagian pengaduan dalam komputer guna menindak-lanjuti, jika tidak sesuai maka tidak akan ditindak lanjuti.
- Bagian teknik yang terkait melaporkan berita acara penyelesaian tugas kepada bagian humas.
- Bagian humas memberikan berkas berita acara ke bagian pengaduan.
- Bagian pengaduan mencatatnya ke dalam komputer, kemudian berkas dikembalikan ke bagian humas.

Proses bisnis yang telah praktikan jelaskan diatas merupakan proses bisnis yang di lakukan pada PDAM Tirta Benteng Kota Tangerang. Telah diberikan proses bisnis lalu praktikan melakukan pembuatan *flowchart diagram* dari data system yang telah di berikan oleh pembimbing terhadap penjelasan teknis dan non teknis yang ada pada sistem manual itu sendiri.

## **3.2 Pelaksanaan Kerja**

 $\bullet$ 

Dalam pelaksanaan kerja yang dilakukan selama 3 (tiga) bulan di mulai pada tanggal 2 (dua) Juni 2022 sampai dengan 2 (dua) September 2022 yang di lakukan pada PDAM Tirta Benteng Kota Tangerang ini mendapatkan tugas untuk mengembangkan Sistem Informasi Pengaduan Berbasis *website* untuk mempermudah para pelanggan melakukan pengaduan yang di lakukan hanya melalui *website* tidak harus datang ke kantor PDAM.

Tahapan awal dalam melaksanakan kegiatan Kerja Profesi yang dilakukan pertama penulis di berikan tugas untuk pengembangan sistem informasi layanan pengaduan pelanggan yang langsung di berikan bimbingan oleh mentor yang langsung dari PDAM Tirta Benteng Kota Tangerang yang bernama Bapak Hotma H.R Pandjaitan, S. Komp, selaku Asisten *Software* dan *Database*. Pertama tama praktikan diberikan arahan beliau untuk menjelaskan apa saja kegiatan yang ada pada PDAM Tirta Benteng Kota Tangerang dan memberikan tugas yang akan penulis kerjakan dalam perihal Kerja Profesi ini yaitu pengembangan sistem informasi layanan pengaduan karna sistem yang telah di buat pada PDAM ini masih kurang efesien dikarnakan masih banyak sekali eror pada penyimpanan data pelanggan dan eror di bagian pendataan alamat pelanggan.

Praktikan diberikan alur proses bisnis aplikasi pelayanan pengaduan oleh pembimbing serta di berikan penjelasan tentang *Flowchart* sistem yang telah digunakan oleh aplikasi pelayanan pengaduan pada PDAM Tirta Benteng Kota Tangerang. Praktikan menggembangkan sistem informasi layanan pengaduan pada PDAM ini menggunakan metode pengembangan Rapid Application Development (RAD) metode ini di awali dengan menentukan kebutuhan proyek, membuat desain, proses pengembangan, dan yang terakhir implementasi dan finalisasi produk. Metode ini di pilih oleh penulis karna dianggap cocok dalam proses pengerjaan aplikasi karna dapat mengembangkan dari sistem yang sudah ada untuk di kembangkan lagi tanpa harus membuat aplikasi dari tahap awal.

#### 3.2.1. Perancangan Sistem

Penerapan metode prototype pada Pengembangan Sistem Informasi Layanan Pengaduan yang dimana pengguna dapat mengakses *website*, masuk dalam tampilan *website* yang akan di kembangkan seperti masuk ke halaman petugas yang dapat mengakses *dashboard*  yang dapat melihat status laporan pengaduan yang sudah selesai atau belum, pada halaman petugas dapat melakukan registrasi untuk pelanggan baru, pada halaman petugas juga bisa melihat data pengaduan yang diisi oleh pelanggan dan petugas dapat merespon pengaduan tersebut.

#### 3.2.2. Menentukan kebutuhan proyek

Pada tahap ini penulis melakukan diskusi terkait dengan tugas yang di berikan oleh Pembimbing Kerja Profesi, diskusi yang dilakukan secara bertahap dimulai dari penjelasan tentang tempat Kerja Profesi yang di lakukan penulis yaitu PDAM Tirta Benteng Kota Tangerang. Selanjutnya penulis diberikan penjelasan permasalahan apa yang terjadi, penulis ditugaskan untuk mengembangkan sistem informasi pelayanan pengaduan pelanggan karna sistem memilki kesalahan pada

penyimpanan data pelanggan dan juga masih eror di pendataan alamat di karnakan sangat banyak pendataan yang masuk dan tidak rapih. Setelah di jelaskan dan di paparkan oleh pembimbing Kerja Profesi penulis di berikan tugas untuk membuat user requirment yang dibutuhkan dalam pengembangan sistem layanan pengaduan PDAM Tirta Benteng Kota Tangerang.

## 3.2.3. Proses Bisnis Pengaduan PDAM

Flowchart di bawah ini adalah diagram yang menunjukkan langkah-langkah dan keputusan untuk menjalankan proses bisnis dari sebuah program. Setiap langkah dijelaskan dalam bentuk diagram dan dihubungkan dengan garis atau panah. Proses bisnis ini memainkan peran penting dalam memilih langkah atau fitur dari proyek pemrograman yang melibatkan banyak orang pada waktu yang bersamaan. Selain itu, dengan menggunakan flowchart program akan lebih jelas, ringkas, dan mengurangi kemungkinan salah tafsir. (sumber:google)

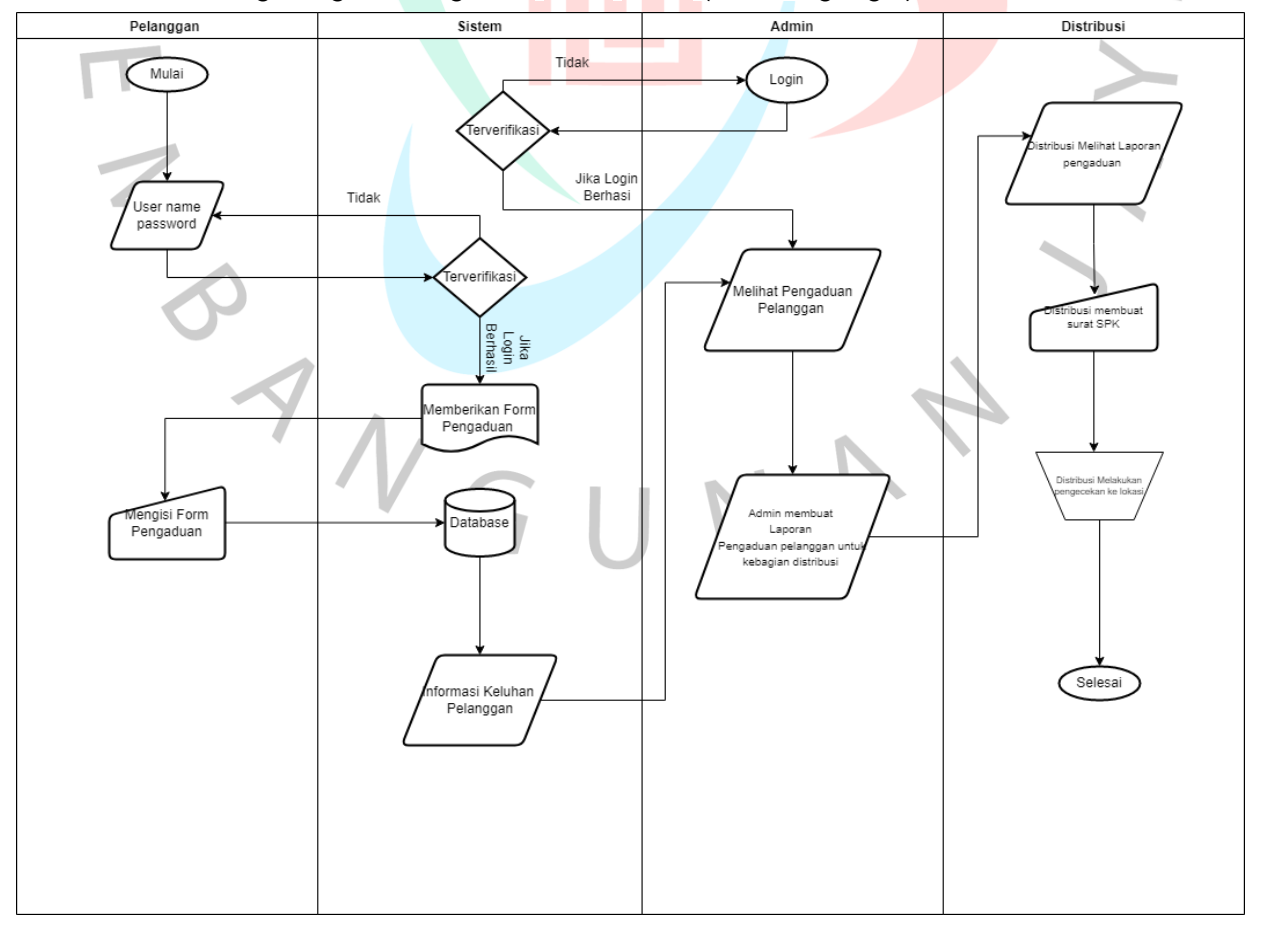

<sup>19</sup> **Gambar 3. 1 Proses Bisnis Pada Perumda Tirta Benteng**

3.2.4. Elisitasi

Elisitasi merupakan rancangan yang dibuat berdasarkan sistem yang akan di buat yang diinginkan oleh pihak manajemen terkait dan disanggupi oleh praktikan untuk di eksekusi oleh praktikan.

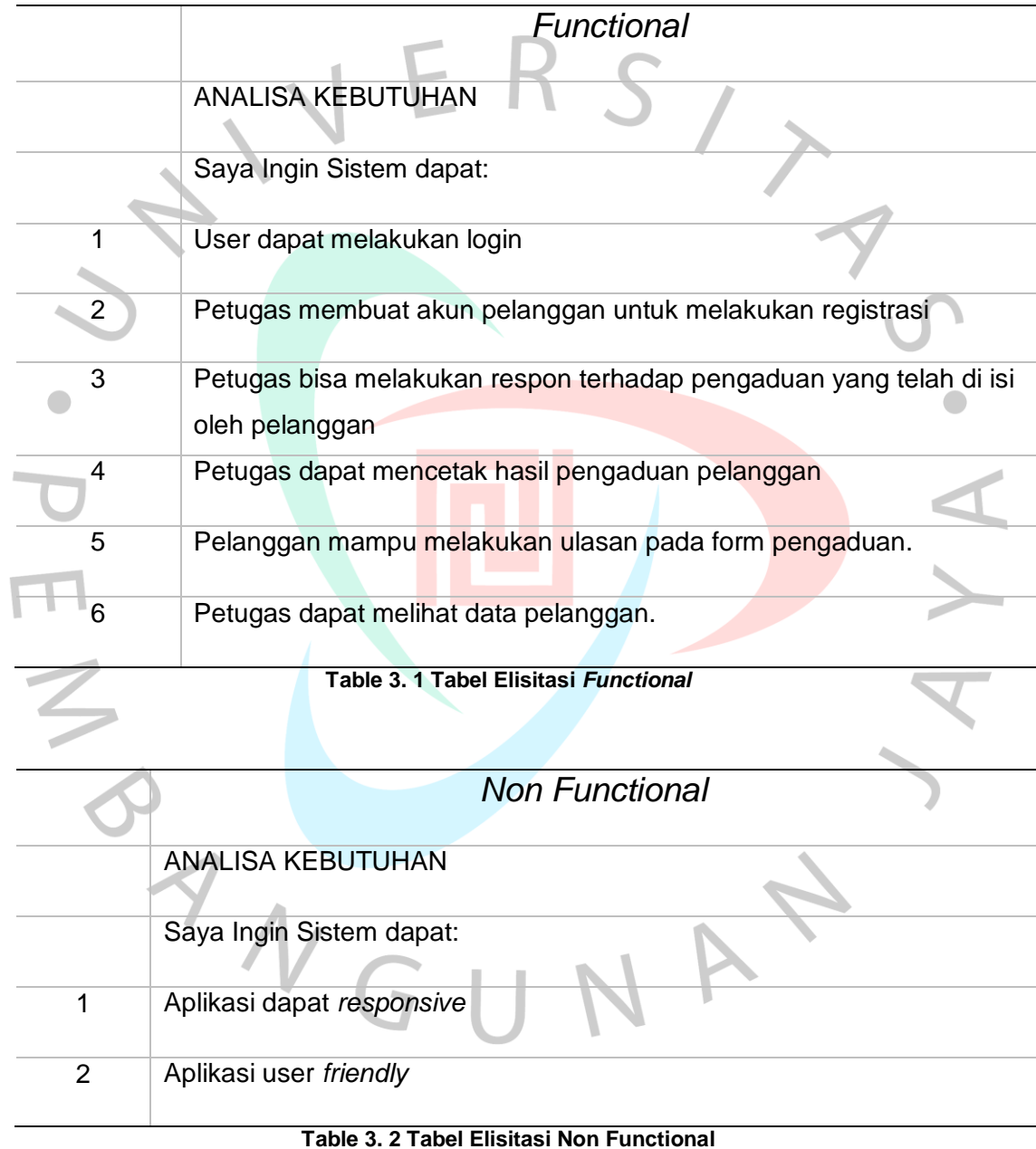

## 3.2.5. *Usecase* Diagram

*Usecase* diagram merupakan proses penggambaran yang dilakukan untuk menujukan hubungan antara pelanggan dengan sistem yang telah di kembangkan. Usecase adalah jenis diagram UML (*Unified Modelling Language*) yang menggambarkan hubungan interaksi antara sistem dan aktor. Usecase dapat mendeskripsikan tipe interaksi antara si pengguna sistem dengan sistemnya.

Dari beberapa penjelasan diatas tentang Usecase diagram dapat dilihat gambar dibawah ini adalah Usecase diagram tentang sistem informasi layanan pengaduan pada PDAM Tirta Benteng Kota Tangerang.

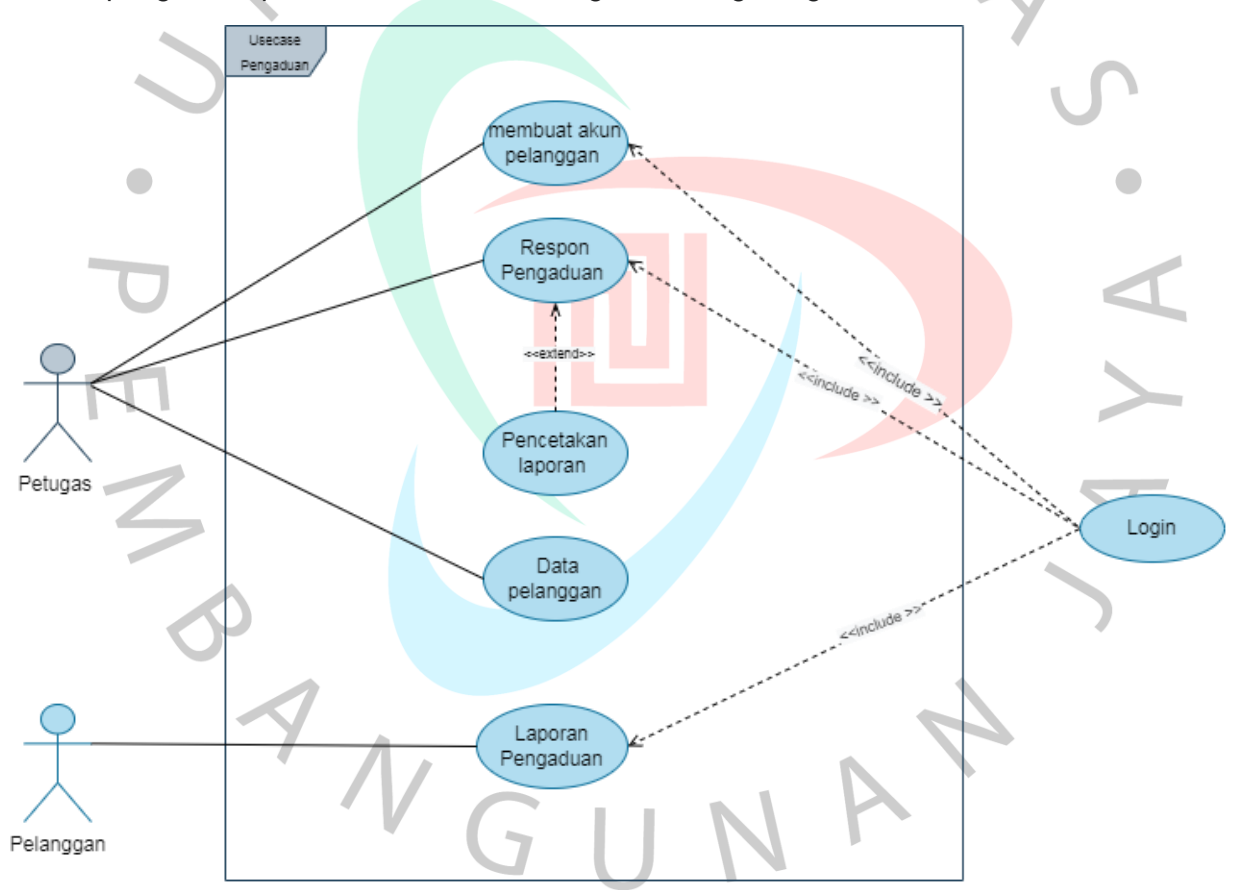

**Gambar 3. 2 Use Case Diagram Pada Perumda Tirta Benteng**

Sumber : Dokumen Pribadi

Penjelasan pada gambar 3.2 merupakan usecase diagram yang dimana petugas sudah login dan masuk *website* dapat melakukan registrasi untuk pelanggan baru yang ingin melakukan pengaduan pada PDAM, petugas juga dapat merespon laporan yang telah diisi oleh pelanggan, lalu petugas melakukan pencetakan laporan pengaduan yang telah diisi oleh pelanggan dan langsung dikirim ke pihak distribusi untuk melakukan pengecekan kerusakan yang telah di buat oleh pelanggan. Pelanggan yang sudah memiliki akun sudah bisa melakukan login untuk mengisi form pengaduan yang telah tersedia, jika sudah melakukan pengisian pada form pengaduan sistem akan mengirim form tersebut dan akan di respon oleh petugas.

#### *3.2.6.* Spesifikasi *Usecase*

Spesifikasi *usecase* merupaakan penjabaran alur kinerja atau step-step setiap *usecase* melalui *scenario*. Spesifikasi *usecase* dapat dibuat setelah *usecase* diagram selesai dibuat dan sudah diketahui fungsionalitas masingmasing *usecase*. Berikut spesifikasi *usecase* yang di buat oleh praktikan ini mengikuti usecase diagram yang telah di konfirmasi oleh pembimbing kerja profesi.

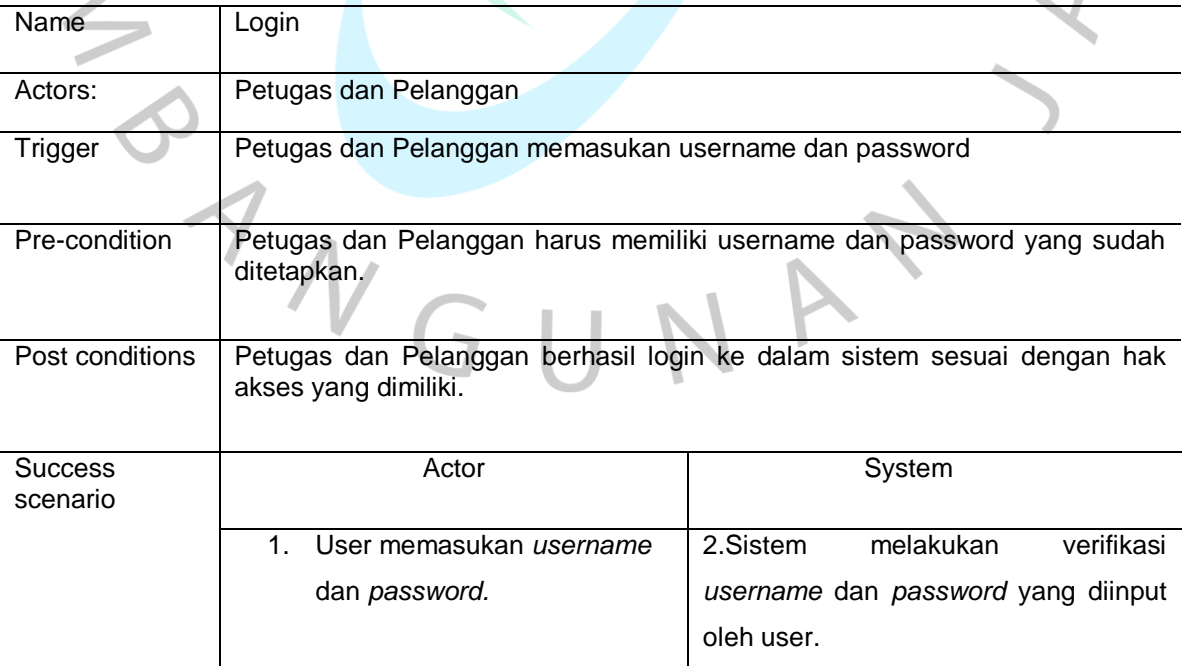

### *1. Login*

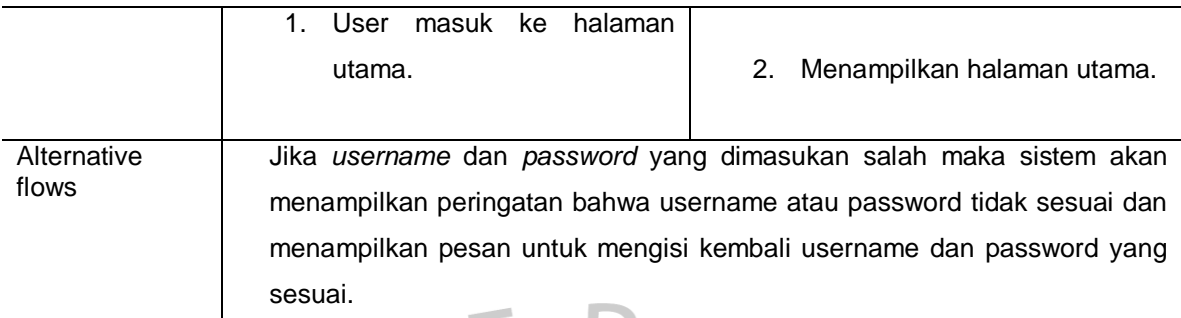

# **Table 3. 3 Spesifikasi Use Case Login** ٦

 $\triangle$ 

2. Membuat akun pelanggan

j.

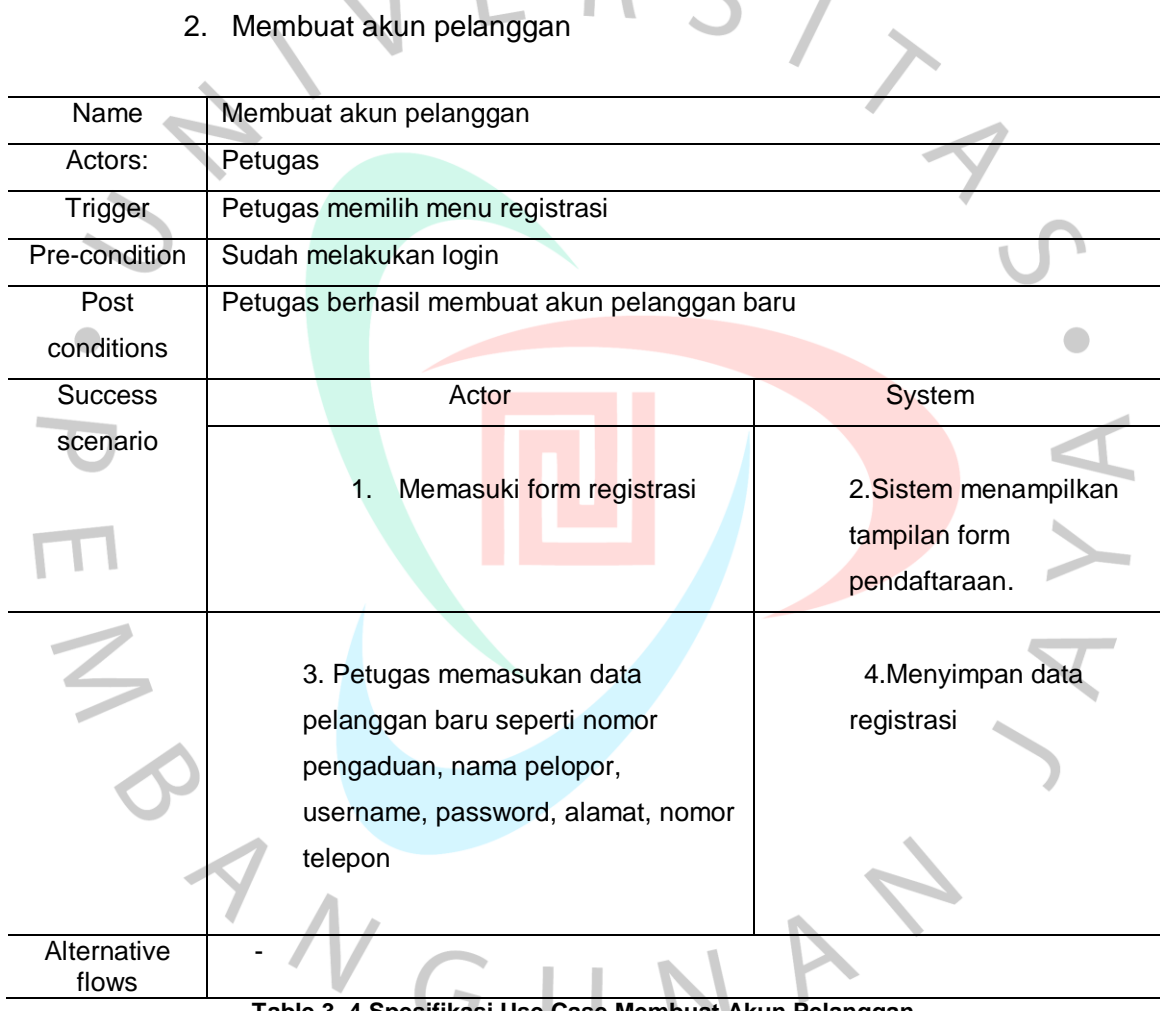

**Table 3. 4 Spesifikasi Use Case Membuat Akun Pelanggan**

## 3. Respon Pengaduan

![](_page_8_Picture_129.jpeg)

![](_page_9_Picture_146.jpeg)

5. Data Pelanggan

![](_page_9_Picture_147.jpeg)

 $\sqrt{2}$ J

## 6. Laporan Pengaduan

![](_page_10_Picture_86.jpeg)

#### *3.2.7. Activity Diagram*

Diagram aktivitas berarti dalam bahasa Indonesia diagram aktivitas, adalah diagram yang dapat memodelkan proses-proses yang terjadi dalam suatu sistem. Urutan proses suatu sistem direpresentasikan secara vertikal. Diagram aktivitas adalah evolusi dari kasus penggunaan aliran tunggal. flow atau aktivitas dapat berupa urutan menu atau proses bisnis yang ada dalam sistem (sumber:*Google*)

![](_page_11_Figure_2.jpeg)

**Gambar 3. 3 Activity Diagram Pada Petugas**

Penjelasan alur pada gambar 3.3 merupakan *activity diagram* pada petugas dimana pada awal aplikasi petugas di haruskan melakukan *login* terlebih dahulu, jika petugas sudah melakukan *login* sistem akan menampilkan *menu* pada sistem yang berisikan *dashboard*, registrasi, pengaduan, *respon*, *user*, dan laporan. Pada *activity diagram* diatas petugas memilih menu registrasi untuk melakukan registrasi pelanggan baru supaya pelanggan bisa mengakses sistem pelanggan untuk bisa melaporkan pengaduan yang ada.

![](_page_12_Figure_1.jpeg)

**Gambar 3. 4 Activity Diagram Pada Pelanggan**

Penjelasan alur pada gambar 3.4 merupakan *activity diagram* pada pelanggan. Pelanggan bisa melakukan *login* jika sudah menerima *form* registrasi dari petugas yang telah melakukan registrasi pada petugas. Lalu sistem pelanggan akan memberikan tampilan *form* pengaduan lalu pelanggan mengisi form pengaduan yang telah di berikan oleh sistem nanti jika sudah form akan di simpan pada database lalu akan di respon oleh petugas.

## *3.2.8. Class Diagram*

Diagram kelas adalah diagram UML yang menggambarkan kelas sistem dan hubungannya satu sama lain, serta properti dan operasi. Diagram kelas memiliki beberapa langkah yaitu mendefinisikan objek dan mendapatkan kelasnya, mendefinisikan properti kelas, mulai membangun kamus data, mendefinisikan operasi kelas, menggunakan teknik tag CRC untuk merepresentasikan tanggung jawab dan kolaborasi, mendefinisikan hubungan antar kelas menggunakan asosiasi, agregasi, dan pewarisan. , ulangi dan sempurnakan model. Diagram kelas yang dibuat siswa didiskusikan dengan pembimbing praktikan. (Sumber : Wikipedia)

![](_page_13_Figure_3.jpeg)

**Gambar 3. 5 Class Diagram**

#### 3.2.9.Membuat Prototype

Pada metode prototype disini tahap pertama pengumpulan kebutuhan, selanjutnya membangun prototype, mengetahui hasil evaluasi dari segi prototype, merancang dengan memasukan kode dalam sistem, jika sudah selesai maka sistem dapat diuji coba pada pembimbing untuk melakukan pengecekan prototype yang sudah di buat oleh penulis. Jika sistem telah diuji coba dahulu, sistem di evaluasi apakah masih bisa ada kesalahan atau ada yang perlu di tambahkan apabila pembimbing Kerja Profesi telah melakukan pengecekan. Dibawah ini adalah tahapan dari mode prototype

![](_page_14_Figure_2.jpeg)

TNGU

## 3.2.10. Tampilan Website Pengaduan Perumda Kota Tangerang

![](_page_15_Picture_50.jpeg)

## 1. Tampilan Login

Pada gambar 3.6 ini merupakan halaman login yang digunakan oleh petugas dan pelanggan untuk mengakses website yang terdiri dari username dan *password*, tahapan login ini sangat digunakan untuk melakukan laporan pengaduan buat pelanggan dikarenakan pelanggan diwajibkan membuat akun pada petugas lalu pelanggan akan mendapat akun untuk masuk ke form laporan pengaduan.

#### 2. Halaman *Dashboard* pada Petugas

![](_page_16_Picture_70.jpeg)

#### **Gambar 3. 8 Tampilan Halaman Dashboard Petugas**

Pada gambar 3.7 merupakan halaman pada Dashboard petugas untuk melakukan pengecekan pada laporan masuk dan laporan selesai yang sudah di cek oleh petugas. Pada tampilan di atas memiliki modul registrasi ini untuk membuat akun pelanggan baru dan mendaftar pelanggan yang akan melakukan laporan pengaduan. Modul kedua yaitu pengaduan pada modul ini merupakan melihat laporan pengaduan yang telah di buat oleh pelanggan dan hanya petugas yang dapat melihat. Modul berikutnya adalah respon modul ini hanya bisa di lakukan oleh petugas untuk merespon laporan pengaduan yang telah di buat oleh pelanggan dan selajutnya dapat melihat data pengaduan secara detail. Selanjutnya ada modul *user*, modul ini digunakan untuk pengecekan data petugas yang bisa mengakses halaman petugas. Yang terakhir adalah modul laporan modul ini untuk mengecek kelanjutan laporan yang telah dibuat oleh pelanggan lalu jika sudah di cek petugas akan membuat surat pengaduan yang akan di kirim ke bagian distirbusi.

## 3. Tampilan Registrasi pelanggan baru

![](_page_17_Picture_45.jpeg)

#### **Gambar 3. 9 Tampilan Registrasi Pelanggan Baru**

Pada gambar 3.8 merupakan tampilan registrasi tampilan ini digunakan untuk melakukan pendaftaran pelanggan baru dan pembuatan akun untuk dapat mengakses *website* pelanggan yang di gunakan untuk membuat laporan pelanggan. Di form ini petugas meminta data pelanggan untuk melakukan pendataan terhadap pelanggan baru yang akan membuat laporan supaya pendataan yang dilakukan tidak keliru dan tidak adanya kesalahan penulisan pada pendataan pelanggan baru yang akan melakukan pengaduan melalui *website* pengaduan,

![](_page_18_Picture_35.jpeg)

![](_page_18_Figure_1.jpeg)

Pada gambar 3.9 ini merupakan tampilan form untuk melakukan pendataan pelanggan baru yang akan di isi oleh petugas form ini terdiri nomor pengaduan, nama pelopor, username, password, nomor telepon, dan alamat. Form ini digunakan untuk membuat akun untuk mendapatkan akses melakukan pembuatan laporan pengaduan melalui website yang telah di buat. Form registrasi ini hanya bisa dilakukan oleh petugas dikarnakan pada saat pengisian secara manual oleh pelanggan ada saja yang keliru pada pendataan salah satu nya alamat pelanggan yang sering terdapat kesalahan di penulisannya.

## 4. Tampilan Data Penggaduan

## Data Pengaduan

![](_page_19_Picture_67.jpeg)

#### **Gambar 3. 11 Tampilan Data Pengaduan**

Pada gambar 3.10 merupakan tampilan data pengaduan tampilan ini adalah data laporan pengaduan yang telah dibuat oleh pelanggan yang akan di cek oleh petugas dan dapat di proses. Tampilan terdiri dari nomor pengaduan, nama pelopor, tanggal masuk, status, dan opsi pada laporan untuk melakukan tindak lanjut laporan, dan ada button *more* ini berfungsi untuk melihat laporan pengaduan secara detail yang telah dikirim oleh pelanggan dan dapat membalas laporan kendala yang telah dibuat oleh pelanggan, dan yang terakhir dapat menghapus laporan yang telah dibuat.

## Admin  $\blacksquare$

![](_page_19_Picture_68.jpeg)

 $\sim$   $\sim$ 

5. Tampilan Respon Dari Petugas untuk Pelanggan

![](_page_20_Picture_59.jpeg)

#### **Gambar 3. 12 Tampilan Respon Petugas**

Pada tampilan 3.11 merupakan tampilan *website respon* petugas ini untuk petugas melakukan membalas laporan pelanggan yang telah dibuat oleh pelanggan. Tampilan ini terdiri dari *form* nomor pengaduan, nama, petugas yang merespon, tanggal masuk laporan pengaduan, tanggal ditanggapi oleh petugas, status pengecekan *respon* yang sudah selesai maupun belum di *respon* oleh petugas, dan ada *button more* ini berfungsi untuk melihat laporan pengaduan secara detail yang telah dikirim oleh pelanggan, dan dapat melakukan hapus laporan yang telah dibuat.

![](_page_21_Picture_33.jpeg)

**Gambar 3. 13 Tampilan Form Pengaduan Secara Detail**

Pada gambar 3.12 merupakan tampilan hasil pengaduan yang telah di buat oleh pelanggan secara detail pada tampilan respon petugas dan akan dibalas oleh petugas melalui modul pengaduan. Pada tampilan ini ada nomor pengaduan, nama pelanggan yang melakukan pembuatan laporan, tanggal masuk, berisi bukti gambar kerusakan yang terjadi dan pesan kerusakan pada pelanggan.

#### User **Gheril R** Show Search:  $10\,$ 肝 Dashboard entries Ξ Registrasi **No Nama** Username **Telephone** level  $\Rightarrow$ Opsi  $\bullet$ Pengaduan  $\mathbf{1}$ 081215951492 HAPUS Alief petugas petugas 画 Respon  $\overline{2}$ Gheril R 081215951492 HAPUS admin admin  $\overline{\mathbf{B}}$ User Showing 1 to 2 of 2 entries Previous Next  $\,1$ П Laporan  $\mapsto$ Logout

## 6. Tampilan *User* Yang dapat mengakses website

**Gambar 3. 14 Tampilan User Yang Telah Terdaftar**

Pada gambar 3.13 merupakan tampilan data petugas dan admin yang dapat mengakses pada website petugas. Pada halaman user ini berisi nama, *username*, *telephone*, *level* ini berisi tentang pembagian tugas untuk dapat mengakses website pengaduan Perumda Tirta Benteng, dan dapat melakukan hapus user yang sudah lama tidak aktif pada *website*.

#### 7. Tampilan Laporan Hasil Pengaduan

![](_page_23_Figure_1.jpeg)

#### **Gambar 3. 15 Tampilan Laporan Pengaduan Masyarakat**

Pada gambar 3.14 merupakan tampilan laporan ini melakukan hasil akhir pada website yaitu pembuatan laporan yang telah diisi oleh pelanggan dan sudah di *check* oleh petugas secara detail. Tampilan ini berisi nomor pengaduan, nama pelopor, nama petugas, tanggal masuk, tanggal ditanggapi, status dan terakhir ada button more untuk melakukan pengecekan laporan kembali.

39

![](_page_24_Picture_0.jpeg)

**Gambar 3. 16 Tampilan Pencetakan Laporan**

Pada gambar 3.15 merupakan tampilan *website* untuk melakukan pencetakan laporan yang akan di kirimkan kebagian distribusi untuk di lakukan penindakan dan pengecekan apa yang telah diisi oleh pelanggan di *website* Pengaduan Perumda Tirta Benteng Kota Tangerang.

 $N$ GU

## 8. Tampilan Pada Halaman Pelanggan

![](_page_25_Picture_37.jpeg)

Pada gambar 3.16 merupakan tampilan pada pelanggan tampilan ini digunakan untuk melakukan laporan pengaduan yang akan diisi oleh pelanggan dan pelanggan juga harus menginput gambar kerusakan yang ada supaya petugas lebih memahami apa saja kerusakan yang ada pada pelanggan tersebut. Pada tampilan ini juga pelanggan dapat melihat data pengaduan yang telah dibuat dan sudah bisa melihat status pengaduan sudah di proses atau belum.

## **3.3 Kendala Yang Dihadapi**

Terdapat beberapa kendala yang di hadapi praktikan pada saat melakukan Kerja Profesi:

- Pada saat pelaksanaan Kerja Profesi tepat di negara indonesia dilanda dengan adanya Covid-19, membatasi aktivitas di luar rumah, oleh karena itu kantor PDAM Tirta Benteng Kota Tangerang melakukan para mahasiswa yang melakukan PKL dan Kerja Profesi di kantor menjadi WFH (*Work From Home*).
- Sangat sulit untuk mengumpulkan data di karenakan dengan adanya WFH ini jadi kita sulit untuk bicara dengan pembimbing Kerja profesi secara langsung.

## **3.4 Cara Mengatasi Kendala**

TNGU

Cara mengatasi kendala yang telah di uraikan oleh praktikis:

Melakukan koordinasi secara bersama dengan seksama anggota tim yang kebetulan melakukan Kerja Profesi di tempat yang sama yaitu di Perumda Tirta Benteng.

 Praktikan melakukan sistem *daring* melakukan melalui rumah dengan menggunakan gmeet, zoom meeting sistem ini memudahkan praktikan dalam pengumpulan data.

## **3.5 Pembelajaran Yang Diperoleh dari Kerja Profesi**

Dari kegiatan Kerja Profesi yang dilakukan oleh praktikan terdapat beberapa pembelajaran berhaga untuk dijadikan bekal untuk praktikan memasuki dunia kerja. Beberapa diantaranya yaitu :

- 1. Praktikan mendapatkan pemahaman tentang dunia pekerjaan yang ada di Perumda Tirta Benteng.
- 2. Praktikan mendapatkan wawasan serta pengalaman mengenai pengembangan sistem. Praktikan berusahaa belajar memaksimalkan sistem pengembangan dengan banyak melihat referensi yang ada diluar sana.
- 3. Praktikan mampu meningkatkan *Softskill* dan *Hardskill* pada saat kegiatan Kerja Profesi yang berlangsung kurang lebih 3 (Tiga) bulan di Perumda Tirta Benteng.

4. Praktikan mampu mengatasi masalah yang ada secara kelompok maupun individu melalui tahap berdiskusi terlebih dahulu.